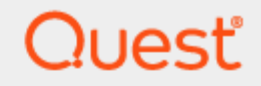

Quest® InTrust 11.5.1

# **Objects Created and Used by InTrust**

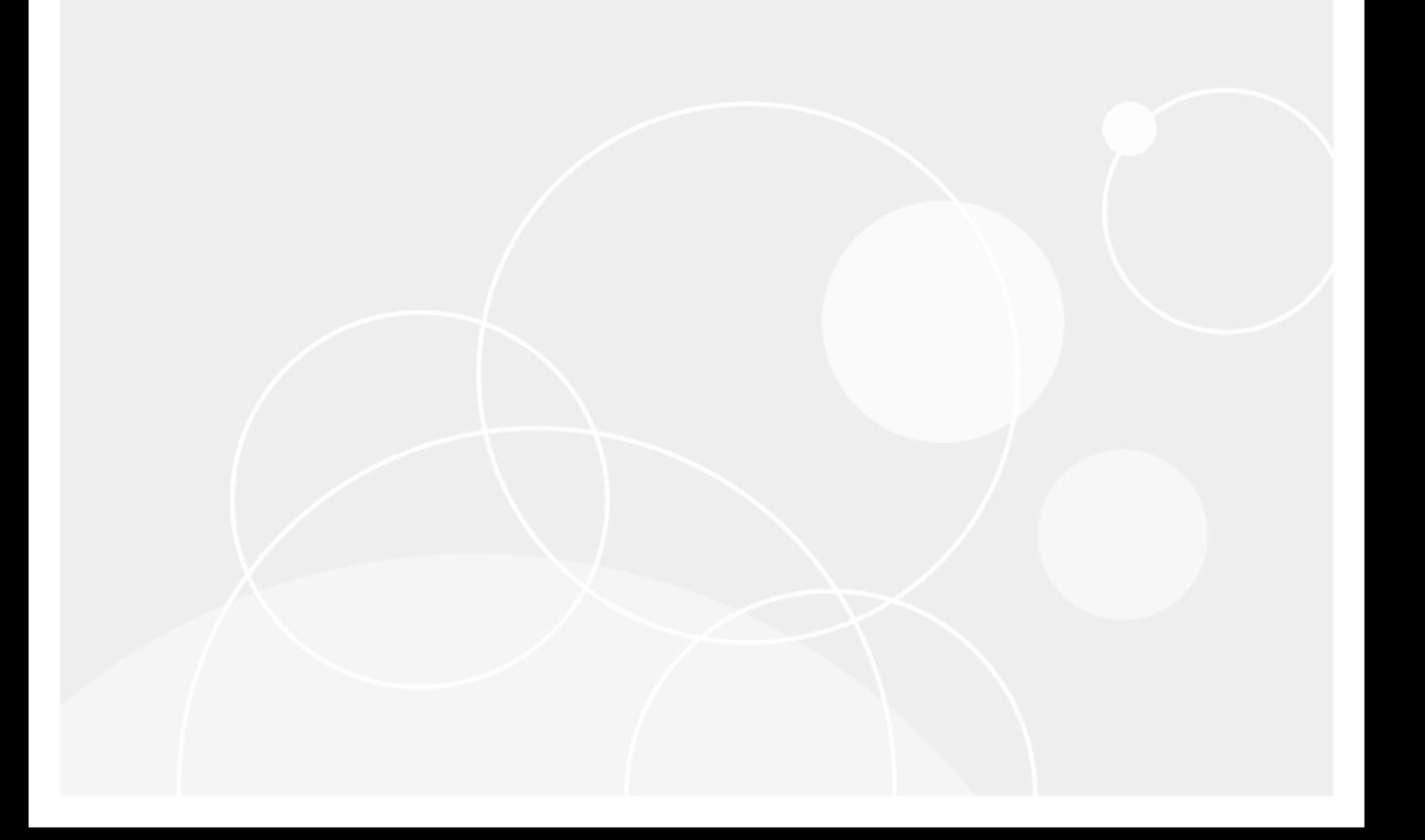

#### **© 2024 Quest Software Inc. ALL RIGHTS RESERVED.**

This guide contains proprietary information protected by copyright. The software described in this guide is furnished under a software license or nondisclosure agreement. This software may be used or copied only in accordance with the terms of the applicable agreement. No part of this guide may be reproduced or transmitted in any form or by any means, electronic or mechanical, including photocopying and recording for any purpose other than the purchaser's personal use without the written permission of Quest Software Inc.

The information in this document is provided in connection with Quest Software products. No license, express or implied, by estoppel or otherwise, to any intellectual property right is granted by this document or in connection with the sale of Quest Software products. EXCEPT AS SET FORTH IN THE TERMS AND CONDITIONS AS SPECIFIED IN THE LICENSE AGREEMENT FOR THIS PRODUCT, QUEST SOFTWARE ASSUMES NO LIABILITY WHATSOEVER AND DISCLAIMS ANY EXPRESS, IMPLIED OR STATUTORY WARRANTY RELATING TO ITS PRODUCTS INCLUDING, BUT NOT LIMITED TO, THE IMPLIED WARRANTY OF MERCHANTABILITY, FITNESS FOR A PARTICULAR PURPOSE, OR NON-INFRINGEMENT. IN NO EVENT SHALL QUEST SOFTWARE BE LIABLE FOR ANY DIRECT, INDIRECT, CONSEQUENTIAL, PUNITIVE, SPECIAL OR INCIDENTAL DAMAGES (INCLUDING, WITHOUT LIMITATION, DAMAGES FOR LOSS OF PROFITS, BUSINESS INTERRUPTION OR LOSS OF INFORMATION) ARISING OUT OF THE USE OR INABILITY TO USE THIS DOCUMENT, EVEN IF QUEST SOFTWARE HAS BEEN ADVISED OF THE POSSIBILITY OF SUCH DAMAGES. Quest Software makes no representations or warranties with respect to the accuracy or completeness of the contents of this document and reserves the right to make changes to specifications and product descriptions at any time without notice. Quest Software does not make any commitment to update the information contained in this document.

If you have any questions regarding your potential use of this material, contact:

Quest Software Inc.

Attn: LEGAL Dept

4 Polaris Way

Aliso Viejo, CA 92656

Refer to our Web site [\(https://www.quest.com\)](https://www.quest.com/) for regional and international office information.

#### **Patents**

Quest Software is proud of our advanced technology. Patents and pending patents may apply to this product. For the most current information about applicable patents for this product, please visit our website at <https://www.quest.com/legal>.

#### **Trademarks**

Quest, the Quest logo, and Join the Innovation are trademarks and registered trademarks of Quest Software Inc. For a complete list of Quest marks, visit [https://www.quest.com/legal/trademark-information.aspx.](https://www.quest.com/legal/trademark-information.aspx) All other trademarks and registered trademarks are property of their respective owners.

#### **Legend**

п **CAUTION: A CAUTION icon indicates potential damage to hardware or loss of data if instructions are not followed.**

**IMPORTANT**, **NOTE**, **TIP**, **MOBILE**, or **VIDEO**: An information icon indicates supporting information. i

InTrust Objects Created and Used by InTrust Updated - February 2023 Version - 11.5.1

## **Contents**

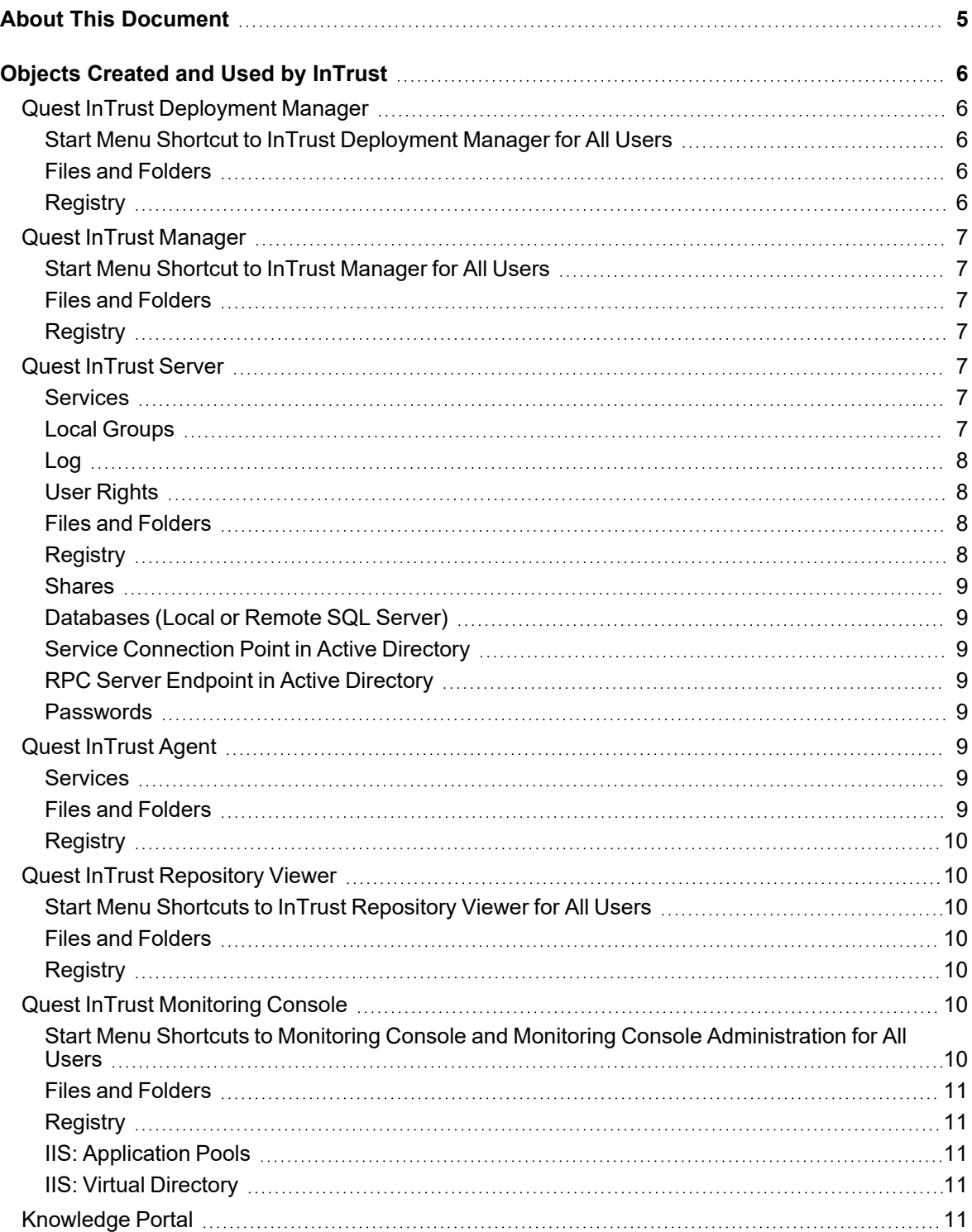

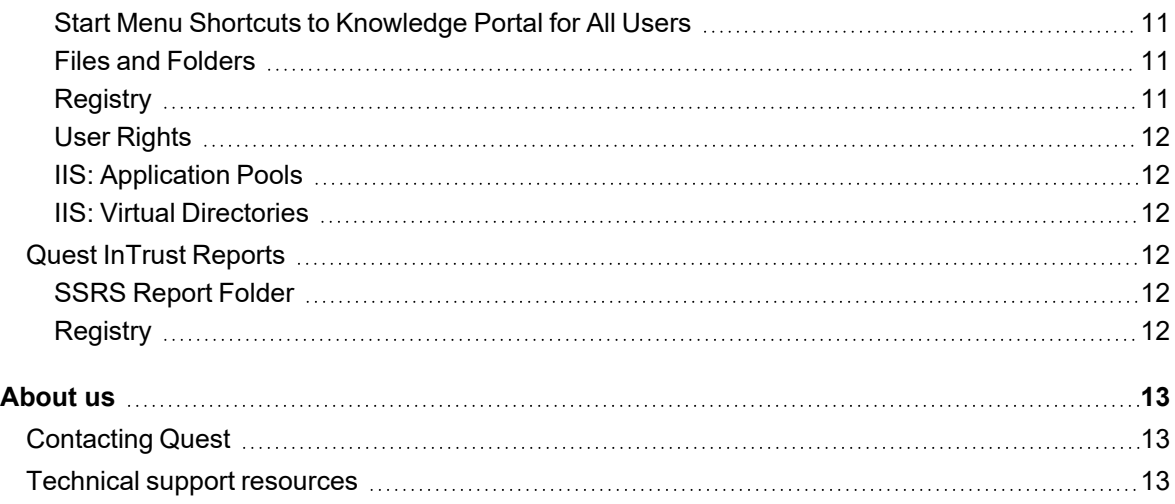

# **About This Document**

<span id="page-4-0"></span>This document lists objects (files, folders, registry entries and so on) that InTrust components add or modify on the systems where they are deployed. The document has been prepared to assist administrators who maintain computers that host InTrust components, as follows:

- Refer to the list to see which resources should be accessible to InTrust components during deployment.
- If you want to keep your systems free of garbage data, refer to the list to find whether a particular file, registry key, etc. is necessary for correct InTrust operation.

The following conventions are used in the document:

- <sup>l</sup> Items added by InTrust are marked **bold**, as in %ALLUSERSPROFILE%\Application Data\**Dell**. These items should not be removed from the system. If the item is a folder, its contents are not listed.
- Items modified by InTrust are listed using normal style. Write access to these items should be enabled for InTrust component deployment.

The list contains paths for 64-bit systems only. To find corresponding paths on 32-bit systems, refer to the following table:

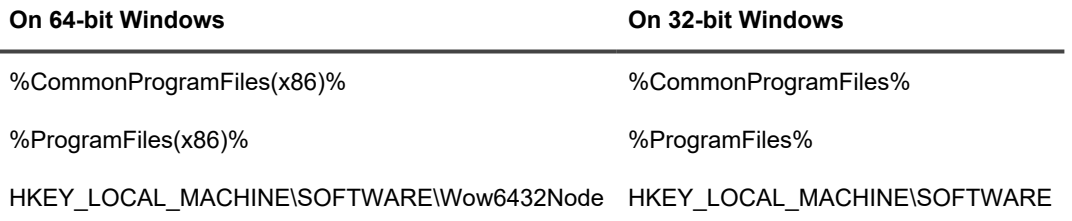

# <span id="page-5-0"></span>**Objects Created and Used by InTrust**

- Quest InTrust [Manager](#page-6-0)
- Quest [InTrust](#page-6-4) Server
- Quest [InTrust](#page-8-5) Agent
- **Quest InTrust [Repository](#page-9-1) Viewer**
- Quest InTrust [Monitoring](#page-9-5) Console
- [Knowledge](#page-10-4) Portal
- Quest InTrust [Reports](#page-11-3)
- <span id="page-5-1"></span>• Dell [IT Security](../../../../../../Content/Reference/ReservedObjects/InTrustITSearch.htm) Search

# **Quest InTrust Deployment Manager**

#### <span id="page-5-2"></span>**Start Menu Shortcut to InTrust Deployment Manager for All Users**

<sup>l</sup> %ALLUSERSPROFILE%\Start Menu\Programs\**Quest**

#### <span id="page-5-3"></span>**Files and Folders**

- <sup>l</sup> %CommonProgramFiles(x86)%\**Quest Shared**
- <sup>l</sup> %CommonProgramFiles(x86)%\**Quest**
- <sup>l</sup> %ProgramFiles(x86)%\**Quest**

# <span id="page-5-4"></span>**Registry**

- <sup>l</sup> HKEY\_LOCAL\_MACHINE\SOFTWARE\WOW6432NODE\**Quest**
- <sup>l</sup> HKEY\_LOCAL\_MACHINE\SYSTEM\ControlSet001\Services\EventLog\Application\**QuestLicense**
- <sup>l</sup> HKEY\_LOCAL\_MACHINE\SYSTEM\CurrentControlSet\Services\EventLog\Application\**QuestLicense**

# <span id="page-6-0"></span>**Quest InTrust Manager**

#### <span id="page-6-1"></span>**Start Menu Shortcut to InTrust Manager for All Users**

<sup>l</sup> %ALLUSERSPROFILE%\Start Menu\Programs\**Quest**

### <span id="page-6-2"></span>**Files and Folders**

- <sup>l</sup> %ALLUSERSPROFILE%\Application Data\**Quest**
- <sup>l</sup> %CommonProgramFiles(x86)%\**Quest Shared**
- <sup>l</sup> %CommonProgramFiles(x86)%\**Quest**
- <sup>l</sup> %ProgramFiles(x86)%\**Quest**
- All items matching **Quest\*** in %windir%\assembly\GAC and its subfolders

# <span id="page-6-3"></span>**Registry**

- <sup>l</sup> HKEY\_LOCAL\_MACHINE\SOFTWARE\WOW6432NODE\**Aelita**
- **HKEY LOCAL MACHINE\SOFTWARE\WOW6432NODE\Quest**
- <sup>l</sup> HKEY\_LOCAL\_MACHINE\SYSTEM\CurrentControlSet\Services\Eventlog\Application\**QuestLicense**
- <span id="page-6-4"></span><sup>l</sup> HKEY\_LOCAL\_MACHINE\SYSTEM\CurrentControlSet\Services\Eventlog\Application\**QuestLicense112**

# **Quest InTrust Server**

## <span id="page-6-5"></span>**Services**

- <sup>l</sup> **Quest InTrust Agent** (service name: **adcscm**)
- <sup>l</sup> **Quest InTrust Agent Installer** (service name: **adcscm\_install**)
- <sup>l</sup> **Quest InTrust Real-Time Monitoring Server** (service name: **itrt\_svc**)
- <sup>l</sup> **Quest InTrust Server** (service name: **adcrpcs**)

## <span id="page-6-6"></span>**Local Groups**

#### <sup>l</sup> **AMS Organization Servers**

This group includes the accounts under which the organization's InTrust servers run. To allow your organization's InTrust servers to communicate with the server you are setting up, add the server accounts to this group.

#### <sup>l</sup> **AMS Readers**

This group includes the accounts under which InTrust tasks and jobs run. This group is granted the "Log on as a batch job" right on the InTrust server where the task or job is executed.

#### <span id="page-7-0"></span>**Log**

<span id="page-7-1"></span>**InTrust**—Windows event log

## **User Rights**

- <sup>l</sup> **Adjust memory quotas for a process** for the InTrust service account
- <sup>l</sup> **Log on as a service** for the InTrust service account
- <sup>l</sup> **Replace a process level token** for the InTrust service account
- <sup>l</sup> **Log on as a batch job** for each InTrust account that is supposed to run InTrust jobs

#### <span id="page-7-2"></span>**Files and Folders**

- <sup>l</sup> %ALLUSERSPROFILE%\Application Data\**Quest**
- <sup>l</sup> %ALLUSERSPROFILE%\Documents\**Quest**
- <sup>l</sup> %ProgramFiles(x86)%\**Quest**
- <sup>l</sup> %windir%\system32\config\**InTrust.Evt**
- <sup>l</sup> %windir%\System32\winevt\Logs\**InTrust.evtx**

## <span id="page-7-3"></span>**Registry**

- <sup>l</sup> HKEY\_LOCAL\_MACHINE\SOFTWARE\WOW6432NODE\**Aelita**
- <sup>l</sup> HKEY\_LOCAL\_MACHINE\SYSTEM\CurrentControlSet\Services\**adcrpcs**
- <sup>l</sup> HKEY\_LOCAL\_MACHINE\SYSTEM\CurrentControlSet\Services\**adcscm**
- <sup>l</sup> HKEY\_LOCAL\_MACHINE\SYSTEM\CurrentControlSet\Services\**adcscm\_install**
- <sup>l</sup> HKEY\_LOCAL\_MACHINE\SYSTEM\CurrentControlSet\Services\Eventlog\Application\**Quest InTrust Agent**
- <sup>l</sup> HKEY\_LOCAL\_MACHINE\SYSTEM\CurrentControlSet\Services\Eventlog\Application\**Quest InTrust Agent Installer**
- <sup>l</sup> HKEY\_LOCAL\_MACHINE\SYSTEM\CurrentControlSet\Services\Eventlog\Application\**QuestLicense**
- <sup>l</sup> HKEY\_LOCAL\_MACHINE\SYSTEM\CurrentControlSet\Services\Eventlog\Application\**QuestLicense112**
- <sup>l</sup> HKEY\_LOCAL\_MACHINE\SYSTEM\CurrentControlSet\Services\Eventlog\**InTrust**
- <sup>l</sup> HKEY\_LOCAL\_MACHINE\SYSTEM\CurrentControlSet\Services\**itrt\_svc**

### <span id="page-8-0"></span>**Shares**

**InTrust\_Reports** default path: • %ALLUSERSPROFILE%\Documents\Dell\Reports

## <span id="page-8-1"></span>**Databases (Local or Remote SQL Server)**

• **InTrust\_Alerts\_DB** • **InTrust\_Audit\_DB** • **InTrust\_Cfg\_DB** The database names can be changed during setup.

### <span id="page-8-2"></span>**Service Connection Point in Active Directory**

<span id="page-8-3"></span>*<MyDomainName>*/System/**Quest InTrust**/InTrustServer{*<InTrustServerGUID>*}

## **RPC Server Endpoint in Active Directory**

<span id="page-8-4"></span>*<MyDomainName>*/System/RpcServices/*<MyInTrustOrganizationName>*/*<MyInTrustServerName>*

### **Passwords**

<span id="page-8-5"></span>The InTrust Organization password is stored in LSA.

# **Quest InTrust Agent**

#### <span id="page-8-6"></span>**Services**

- <sup>l</sup> **Quest InTrust Agent** (service name: **adcscm**)
- <sup>l</sup> **Quest InTrust Agent Installer** (service name: **adcscm\_install**)

## <span id="page-8-7"></span>**Files and Folders**

#### %windir%\**ADCAgent**

This is the default installation folder. You can change it during setup and/or by modifying the **Agent\_InstallShare** and **Agent\_InstallFolderInShare** organization parameters.

# <span id="page-9-0"></span>**Registry**

- **HKEY LOCAL MACHINE\SOFTWARE\WOW6432NODE\Aelita**
- <sup>l</sup> HKEY\_LOCAL\_MACHINE\SYSTEM\CurrentControlSet\Services\**adcscm**
- HKEY\_LOCAL\_MACHINE\SYSTEM\CurrentControlSet\Services\adcscm\_install
- <sup>l</sup> HKEY\_LOCAL\_MACHINE\SYSTEM\CurrentControlSet\Services\Eventlog\Application\**Quest InTrust Agent**
- <sup>l</sup> HKEY\_LOCAL\_MACHINE\SYSTEM\CurrentControlSet\Services\Eventlog\Application\**Quest InTrust Agent Installer**

# <span id="page-9-1"></span>**Quest InTrust Repository Viewer**

#### <span id="page-9-2"></span>**Start Menu Shortcuts to InTrust Repository Viewer for All Users**

<sup>l</sup> %ALLUSERSPROFILE%\Start Menu\Programs\**Quest**

### <span id="page-9-3"></span>**Files and Folders**

- <sup>l</sup> %ALLUSERSPROFILE%\Application Data\**Quest**
- <sup>l</sup> %ProgramFiles(x86)%\**Quest**
- <sup>l</sup> %CommonProgramFiles(x86)%\**Quest**

# <span id="page-9-4"></span>**Registry**

<span id="page-9-5"></span>HKEY\_LOCAL\_MACHINE\SOFTWARE\WOW6432NODE\**Aelita**

# **Quest InTrust Monitoring Console**

#### <span id="page-9-6"></span>**Start Menu Shortcuts to Monitoring Console and Monitoring Console Administration for All Users**

<sup>l</sup> %ALLUSERSPROFILE%\Start Menu\Programs\**Quest**

### <span id="page-10-0"></span>**Files and Folders**

- <sup>l</sup> %ProgramFiles(x86)%\**Quest**
- <sup>l</sup> %CommonProgramFiles(x86)%\**Quest**

# <span id="page-10-1"></span>**Registry**

<span id="page-10-2"></span>HKEY\_LOCAL\_MACHINE\SOFTWARE\WOW6432NODE\**Aelita**

## **IIS: Application Pools**

<sup>l</sup> **Quest InTrust Real-Time Monitoring Console**

## <span id="page-10-3"></span>**IIS: Virtual Directory**

<span id="page-10-4"></span><Default Web Site>/**ITMonitoring** The Web site and virtual directory name can be changed during setup.

# **Knowledge Portal**

#### <span id="page-10-5"></span>**Start Menu Shortcuts to Knowledge Portal for All Users**

<sup>l</sup> %ALLUSERSPROFILE%\Start Menu\Programs\**Quest Software**

### <span id="page-10-6"></span>**Files and Folders**

<sup>l</sup> %ProgramFiles(x86)%\**Quest**

### <span id="page-10-7"></span>**Registry**

- <sup>l</sup> HKEY\_LOCAL\_MACHINE\ SOFTWARE\**Quest Software**
- <sup>l</sup> HKEY\_LOCAL\_MACHINE\SOFTWARE\WOW6432NODE \**Quest Software**
- <sup>l</sup> HKEY\_LOCAL\_MACHINE\SYSTEM\CurrentControlSet\Services\Eventlog\Application\**QuestLicense**
- <sup>l</sup> HKEY\_LOCAL\_MACHINE\SYSTEM\CurrentControlSet\Services\Eventlog\Application\**QuestLicense112**

### <span id="page-11-0"></span>**User Rights**

- <sup>l</sup> **Adjust memory quotas for a process** for the account that will connect to the SQL server and Active Directory
- **Act as part of operating system** for the account that will connect to the SQL server and Active Directory

# <span id="page-11-1"></span>**IIS: Application Pools**

<sup>l</sup> **Quest Knowledge Portal** *<major\_version>***.***<minor\_version>* **Application Pool**

## <span id="page-11-2"></span>**IIS: Virtual Directories**

<sup>l</sup> <Default Web Site>/**QuestKnowledgePortal**

<span id="page-11-3"></span>The Web site and virtual directory name can be changed during setup.

# **Quest InTrust Reports**

## <span id="page-11-4"></span>**SSRS Report Folder**

<span id="page-11-5"></span>SQL Server Reporting Services Home/**QKP**

# **Registry**

HKEY\_LOCAL\_MACHINE\SOFTWARE\WOW6432NODE\**Quest Software**

<span id="page-12-0"></span>Quest creates software solutions that make the benefits of new technology real in an increasingly complex IT landscape. From database and systems management, to Active Directory and Office 365 management, and cyber security resilience, Quest helps customers solve their next IT challenge now. Around the globe, more than 130,000 companies and 95% of the Fortune 500 count on Quest to deliver proactive management and monitoring for the next enterprise initiative, find the next solution for complex Microsoft challenges and stay ahead of the next threat. Quest Software. Where next meets now. For more information, visit [www.quest.com](https://www.quest.com/).

# <span id="page-12-1"></span>**Contacting Quest**

<span id="page-12-2"></span>For sales or other inquiries, visit [www.quest.com/contact.](https://www.quest.com/contact)

# **Technical support resources**

Technical support is available to Quest customers with a valid maintenance contract and customers who have trial versions. You can access the Quest Support Portal at [https://support.quest.com.](https://support.quest.com/)

The Support Portal provides self-help tools you can use to solve problems quickly and independently, 24 hours a day, 365 days a year. The Support Portal enables you to:

- Submit and manage a Service Request
- View Knowledge Base articles
- Sign up for product notifications
- Download software and technical documentation
- View how-to-videos
- Engage in community discussions
- Chat with support engineers online
- View services to assist you with your product